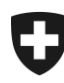

Schweizerische Eidgenossenschaft Confédération suisse Confederazione Svizzera Confederaziun svizra

Eidgenössisches Finanzdepartement EFD

**Bundesamt für Zoll und Grenzsicherheit BAZG** Direktionsbereich Grundlagen

# **Kurzanleitung**

**Verwaltung und Bestellungen von Werkstattkarten** 

Die Zulassungsstelle (ZLS) des Bundesamtes für Zoll und Grenzsicherheit (BAZG) eröffnet für Werkstätten, welche über den erforderlichen Qualifizierungsnachweis verfügen, ein Werkstattkonto. Die Zugangsdaten erhalten Sie von der Zulassungsstelle.

Folgender Link führt Sie zur Anmeldemaske für Werkstätten:

- [http://www.](http://www.zls.admin.ch/)zls.admin.ch (Rubrik Werkstattkarten) oder direkt auf
- <https://fkr-gesu-web-r.astra.admin.ch/fkr-gesuch-web/#Werkstatt>

## **1 Anmeldung**

Melden Sie sich mit Ihren Zugangsdaten an: (Das Passwort können Sie nach erfolgreicher Anmeldung ändern)

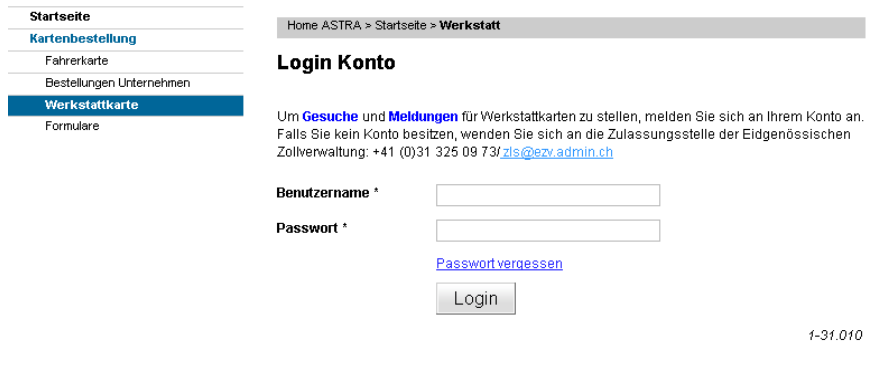

Formular 1-31.010

## **2 Kontoübersicht:**

Mit diesem Werkstattkonto können Sie nun bestehende Werkstattkarten, welche unter Ihrer Unternehmung gemeldet sind, einsehen. **ACHTUNG: die bestellten Karten sind erst ersichtlich, sobald diese produziert sind!** 

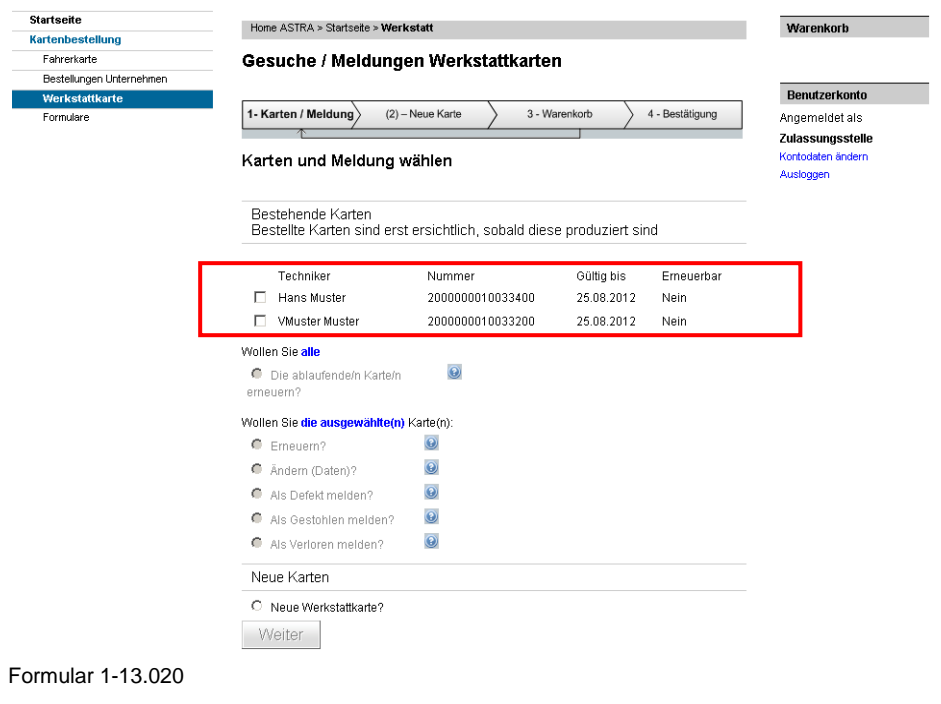

## **3 Bestellungen - Mutationsmeldungen:**

Sie haben die Möglichkeit, aufgelistete Werkstattkarten zu verwalten; das heisst allfällige Datenänderungen (bspw. Namensänderung), Gestohlen-/Verlorenmeldungen, Defektmeldungen oder Erneuerungsmeldungen zu erfassen. Hierfür bestätigen Sie die gewünschte Aktivität mit dem entsprechenden "bullet point" und folgen den Angaben der folgenden Eingabemaske für Meldungen.

#### Auswahl für Meldungen:

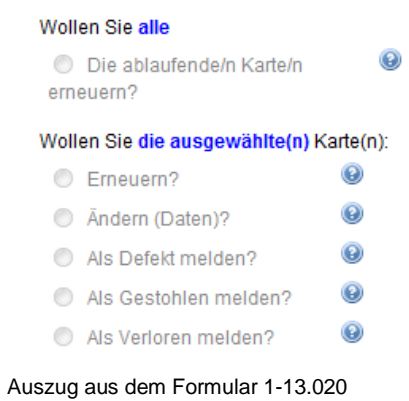

Ebenfalls können Bestellungen für weitere Werkstattkarten über das Werkstattkonto vorgenommen werden. Die bestellten Werkstattkarten können in der Folge ebenfalls über das Werkstattkonto verwaltet werden. Für die Kartenbestellung folgen Sie bitte den Angaben der entsprechenden Eingabemasken für Neuanträge.

Neue Werkstattkarte/n

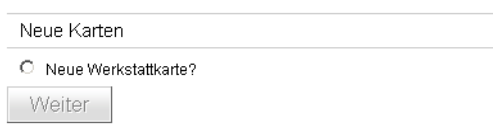

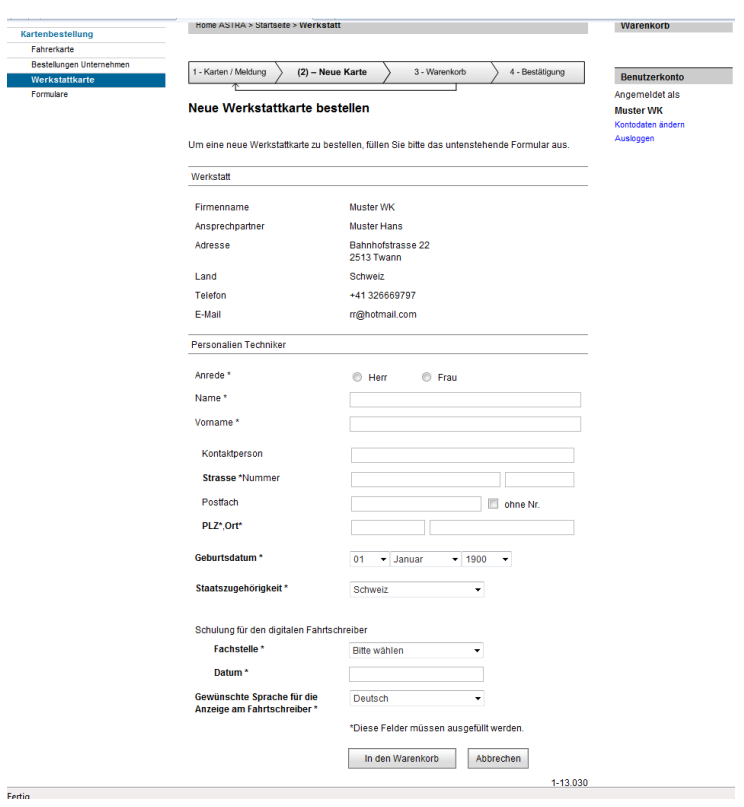

Formular 1-13.030

Nach der Erfassung aller Daten bestätigen Sie Ihre Bestellung mit dem Button "Bestellen".

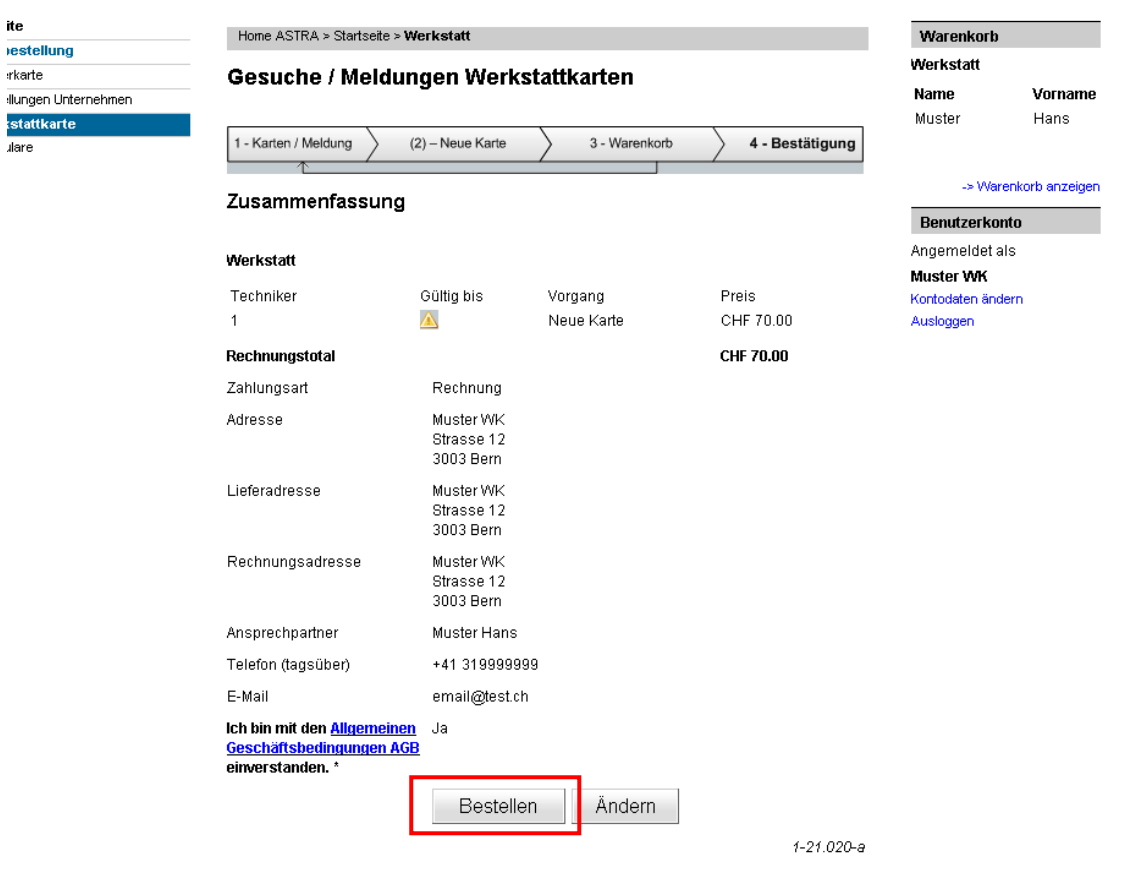

#### Formular 1-21.020-a